# **EOS VIRTUAL REALITY SYSTEM WHITE PAPER**

**Version 2.1** (February 2023)

#### Abstract

Canon simplifies the setup, capture and workflow of 180° VR content creation

Author: Mark Fensome, Canon Europe Ltd

Note all images and information within this document are for illustrative purposes only and may not exactly reflect the final product details or look, and are subject to change

# Table of Contents

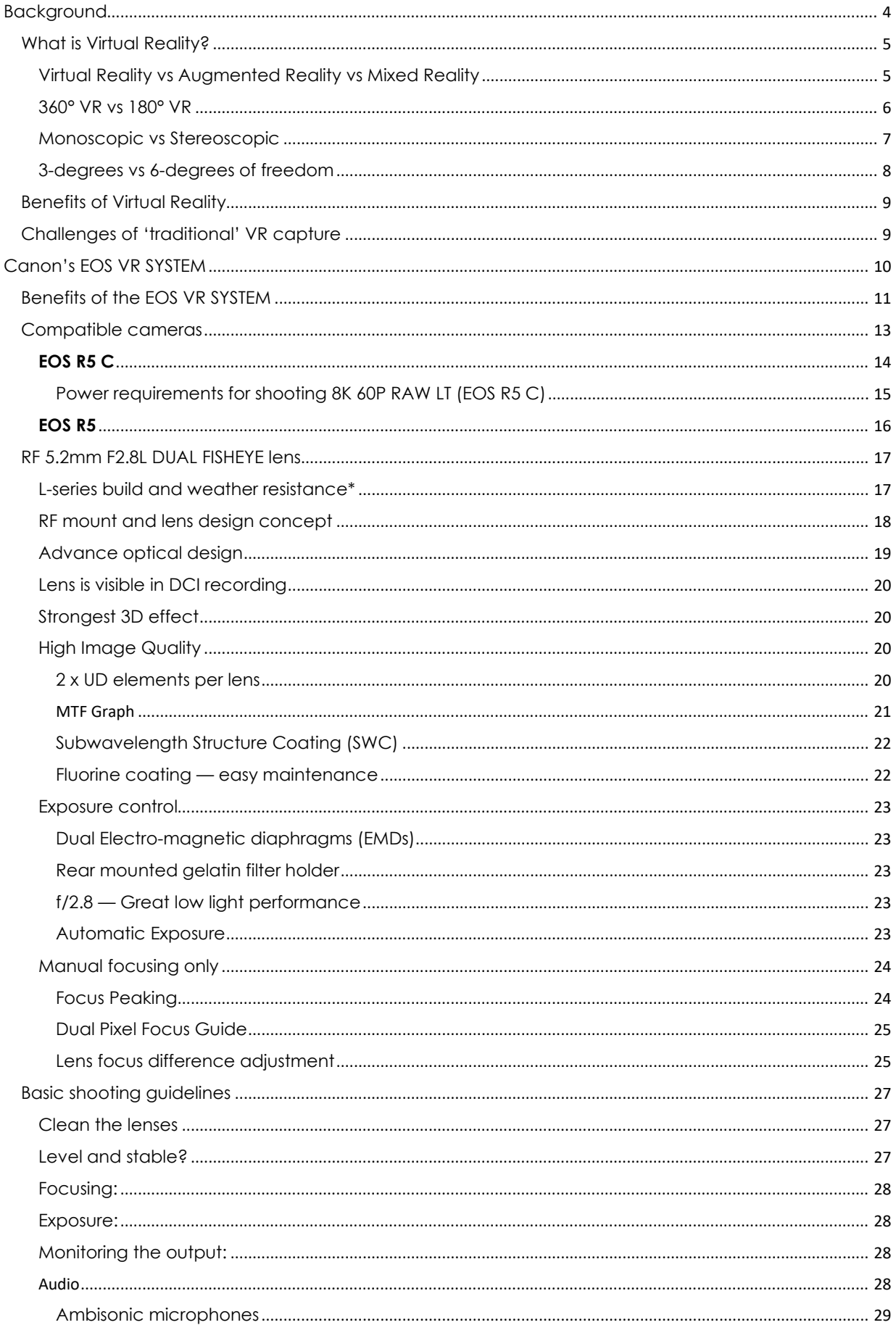

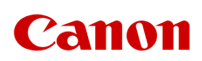

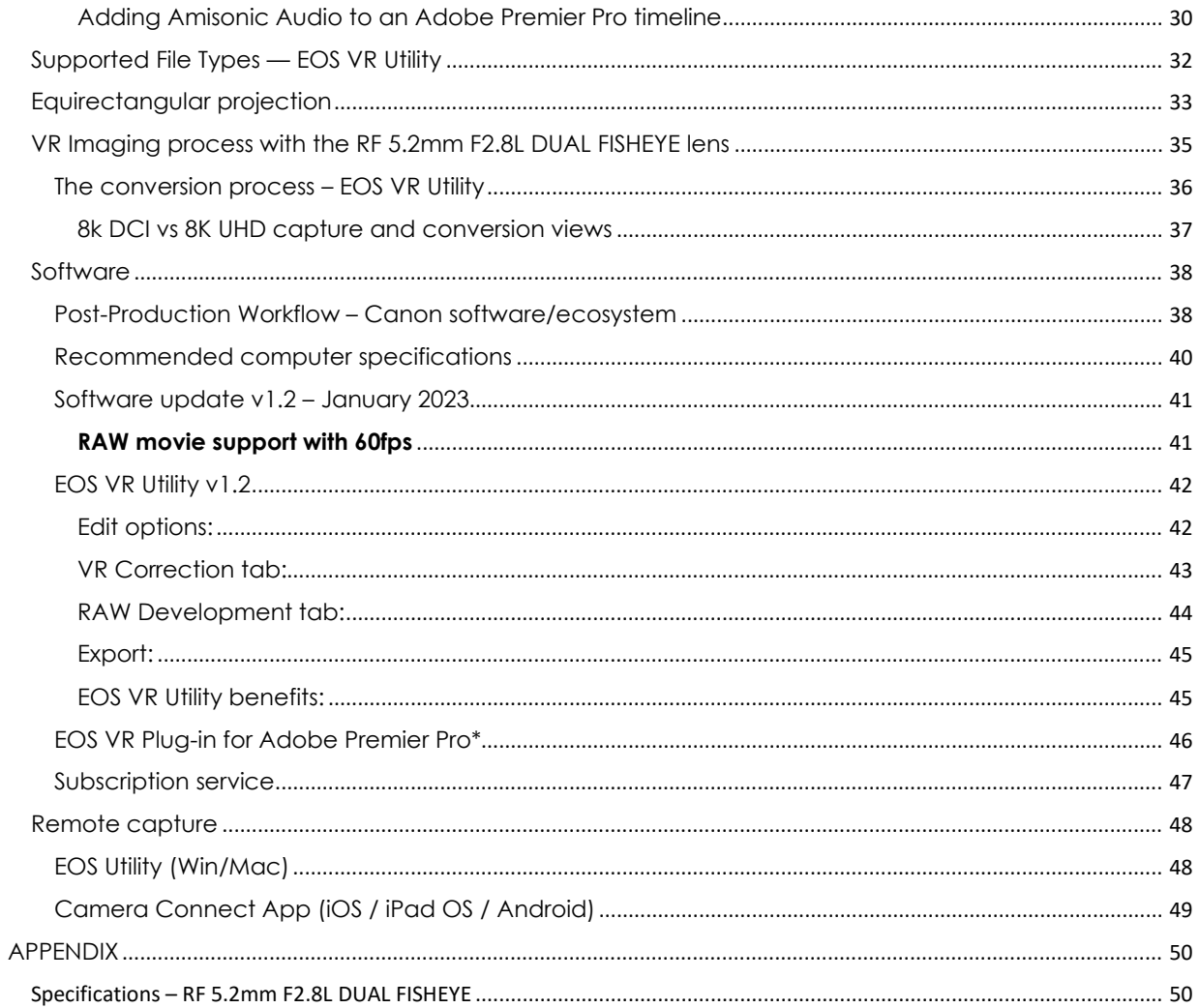

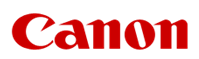

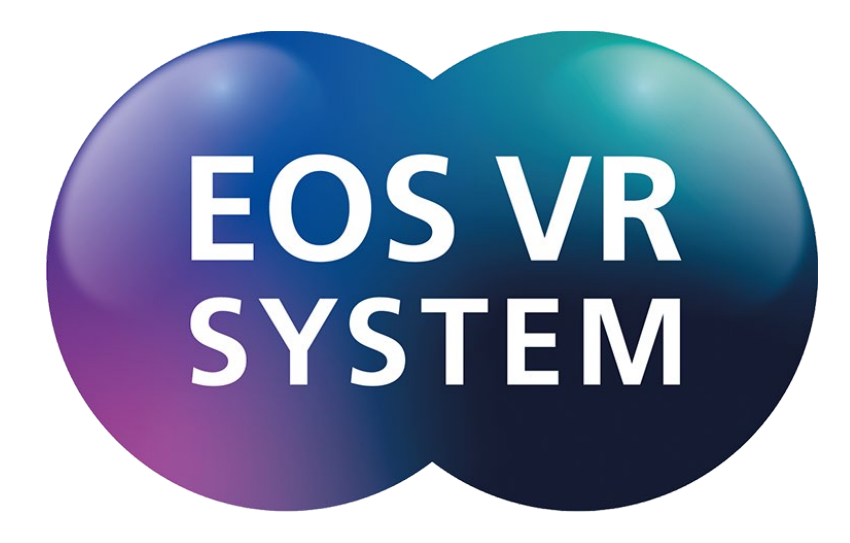

# **EOS VIRTUAL REALITY SYSTEM**

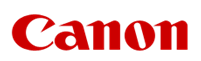

# <span id="page-4-0"></span>Background

Stereoscopic Virtual Reality(VR) stills and videos have been around for some time in various formats, with the more modern take on VR devices appearing in the mid-1980's, such as those developed by [VPL Research](https://en.wikipedia.org/wiki/VPL_Research) and its founder [Jaron Lanier,](https://en.wikipedia.org/wiki/Jaron_Lanier) but analogue film devices such as the [View-Master](https://en.wikipedia.org/wiki/View-Master) have been around since 1939, offering a static, fixed field of view. Even earlier than this, [stereoscopes](https://en.wikipedia.org/wiki/Stereoscope) were being conceived and developed as far back as the camera itself in the early 1800's. So, it is possible to understand that there has always been and is a real desire to see the world in a threedimensional (stereoscopic) format, restricted in some ways by the technology available at the time. However, it is at about the time Facebook acquired Oculus VR (for about \$2 billion) that technology has progressed and 'stereoscopic' virtual reality was really gaining interest, particularly among the gaming community, and by 2016 [there were over 230 companies developing VR related products,](https://en.wikipedia.org/wiki/Virtual_reality) including Amazon, Apple, Facebook (Meta), Google, HTC, Varjo, Pico, Microsoft and Sony, to name a few.

But with the lack of capable computing technology at an affordable price, the relatively low image quality from early Head Mounted Displays (HMD) / VR headsets and cameras, it struggled to gain traction in the wider market, remaining of interest to the gaming industry, theme parks and specialist industries / governments.

However, in the last few years technology has progressed significantly, giving rise to the increased availability and popularity of high-quality Head Mounted Displays from a growing number of manufacturers, plus access to high powered computers, that can better cope with the high resolution full 3D 360° VR files. So, with the likes of Facebook acquiring Oculus/Meta and now with Apple looking to get into the VR market too with its anticipated launch of Apple R/VR headset in 2023 [https://www.macrumors.com/2023/01/03/report-reveals-wave-of-features-for-apple](https://www.macrumors.com/2023/01/03/report-reveals-wave-of-features-for-apple-headset/)[headset/,](https://www.macrumors.com/2023/01/03/report-reveals-wave-of-features-for-apple-headset/) then the market is set to expand further with increased demand for VR content at a high level of image quality.

In addition to technological improvements that make the ability to capture, process and view VR content more practical and appealing, the world is rapidly changing in how we all interact with each other. This is no more easily seen than by the unfortunate and tragic circumstances caused by COVID-19 and the global pandemic, which had an effect of accelerating change. Industries and individuals are now using technology more than ever to conduct work, view entertainment and interact with each other remotely, more regularly and over longer distances. This has opened up a whole future of possibilities and acceptance of 'new ways of working', with an interest in how virtual reality could become an increasing part of some of our lives, be it for work, education or entertainment, adding value to how we interact with the world.

With the improvements in Head Mounted Displays driving a lot of the interest in greater realism and creating opportunities for more uses, then it is the creation of highquality content that is now needed. However, VR cameras have been mostly polarised into either low-end, low-cost 'consumer' type products, or high-end multicamera setups/rigs, with a few now dedicated more 'professional' all-in-one systems becoming available too — but all using multiple files and sensors.

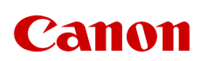

Canon's EOS VR SYSTEM (which includes the RF 5.2MM F2.8L DUAL FISHEYE lens) aims to provide a better balance of price and performance while making the process of 180° VR content creation a lot simpler and more efficient, enabling greater opportunity to create more content and enabling more people to enter the VR content creation market.

#### <span id="page-5-0"></span>What is Virtual Reality?

Virtual Reality is the creation of an environment that fills the viewers field of view and presented in such a way as to immerse the user within that environment and make them 'believe' they are somewhere else.

Environments can be filmed real life scenes, using specialist camera systems, or can be computer generated (or can even be a mixture of the two).

To experience virtual reality in its truest form, the user must wear a Head Mounted Display (HMD) / VR headset that projects a (3D) stereoscopic image onto the users eyes (using two images, one for each eye, showing the same scene but from slightly different angles), providing depth perception and filling their field of view, while ideally also incorporating spatial audio.

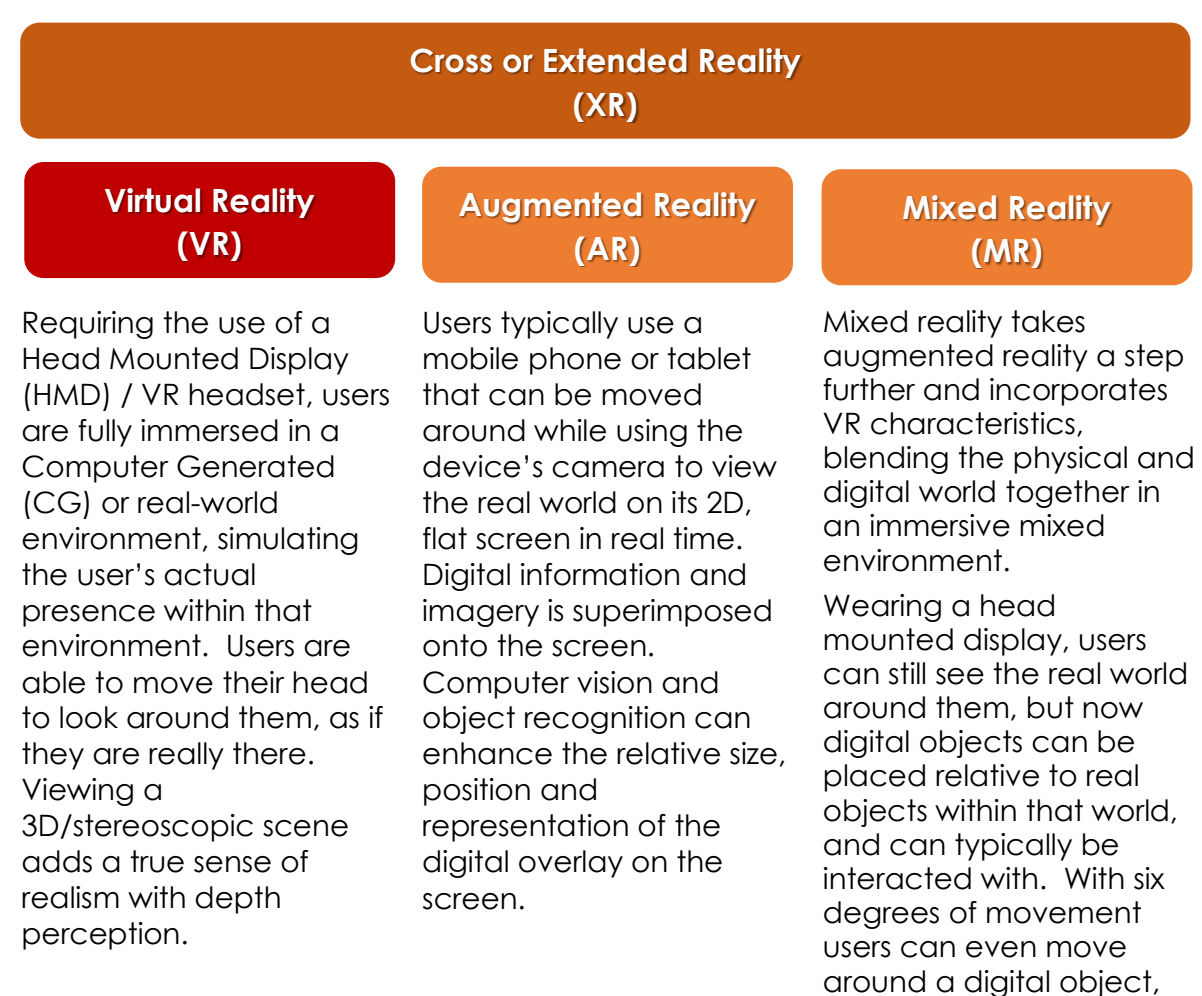

#### <span id="page-5-1"></span>Virtual Reality vs Augmented Reality vs Mixed Reality

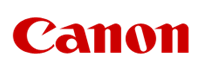

while still seeing the

of the real world.

boundaries and obstacles

#### <span id="page-6-0"></span>360° VR vs 180° VR

Ideally, requiring the use of a Head Mounted Display (HMD), and even though the viewers field of view is filled, only a portion of the scene is visible at any one time, requiring the user to move their head to view all the scene. Two popular formats of Virtual Reality are 360° VR, where the user can look in all directions and be totally surrounded by the environment and 180° VR, where only the forward facing (half sphere) part of the environment is visible.

*Note: 360° VR and 180° VR can be captured/displayed as either monoscopic or stereoscopic content, depending on the requirements of the content creator or distribution method.*

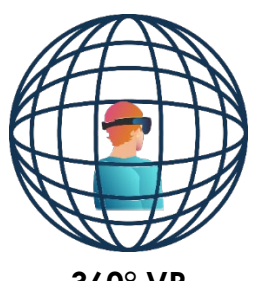

**360° VR**

Used when the viewer is made to feel like an entire scene, in any viewing direction, is visible. Various on-line 'street view' applications are an example of 360° VR.

#### **Benefits of 360° VR:**

- Fully immersive 360-degree environment where users can look in all directions including at what is behind them
- Possible to add a 3D look to the 360° viewing experience, but TWO cameras would be required for initial capture of each view (most on-line street view apps use a single camera, so there's no 3D effect)

**180° VR**

More useful when a content creator wants the viewer to be immersed in the environment, but also wants to focus the viewer's attention on the story / message they have to tell (i.e. documentary, natural history, training, travel, sports, concerts).

#### **Benefit of 180° VR:**

It is not always desirable to shoot 360° VR, so the option to only show what is happening in front of the user has its own benefits.

- Focus's the viewer's attention on the story being told in front of the camera
- It is a lot easier to shoot 180° VR there is no need to worry about what is behind the camera (and therefore, no need to hide equipment or operators during the shoot)
- Typically, equivalent 180° VR systems are smaller than professional 360° VR rias
- Easier to incorporate an immersive, 3D experience, with a single camera and Dual Fisheye, lens, such as the Canon RF5.2mm F2.8 L Dual Fisheye
- Smaller equivalent file sizes than 360° VR
- Simpler workflow with less editing / stitching

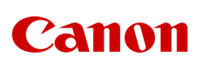

#### <span id="page-7-0"></span>Monoscopic vs Stereoscopic

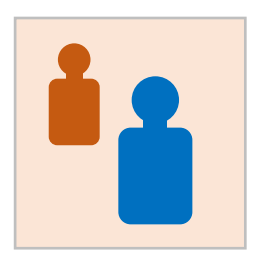

## **Monoscopic (2D)**

Only a single image from one direction is captured and displayed. This image can be viewed on a standard flat screen, and if shot as a wide 'stitched' 360-degree image, it can simply be scrolled left/right or up/down on the screen to see the rest of the view.

As mentioned on the previous page, on-line sources like web-based 'street view' sites are an example of monoscopic, 2D capture.

This format of capture and display is very versatile, as it requires no specialist equipment to view the content, so anyone with a computer, mobile phone or tablet can easily view the image.

However, for a more immersive experience, a Head Mounted Display could be used to fill the viewers field of view, but the content will still be monoscopic with no depth perception.

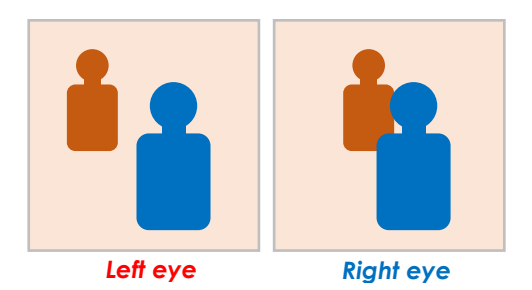

#### **Stereoscopic (3D)**

Two images of the same scene are captured at the same time, but from slightly different angles (creating a parallax), requiring the use or two lenses, separated by a specific distance. For a more natural view, this 'baseline' distance usually approximates to an average interpupillary distance (the distance between the pupils) in a human. In the case of the RF5.2mm F2.8L DUAL FISHEYE lens the baseline distance is 60mm.

When viewing a stereoscopic VR image, a Head Mounted Display is required, where these two images from two slightly different angles can be seen and interpreted by the brain, calculating depth. Hence providing a true 3D and fully immersive experience, adding a greater sense of realism than a monoscopic image could.

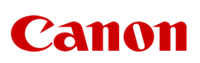

#### <span id="page-8-0"></span>3-degrees vs 6-degrees of freedom

More relevant to the headset capabilities and the viewing software. Degrees of freedom (DoF — not to be confused with depth of field) references how an object moves through three-dimensional space, of which there are a total of six degrees of freedom:

- Three degrees of freedom for rotation pitch, yaw and roll
- Three degrees of freedom for translation forwards/backwards, left/right and up/down

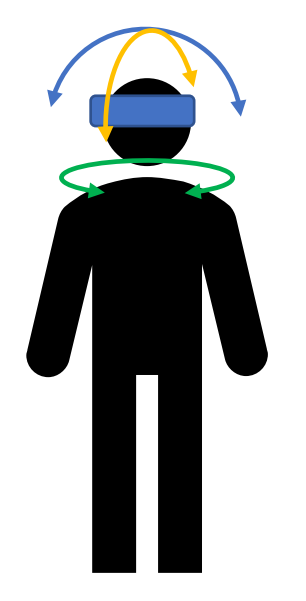

3-degrees of freedom (rotation) is more suited to being an observer within an immersive environment.

**3-degrees of freedom 6-degrees of freedom**

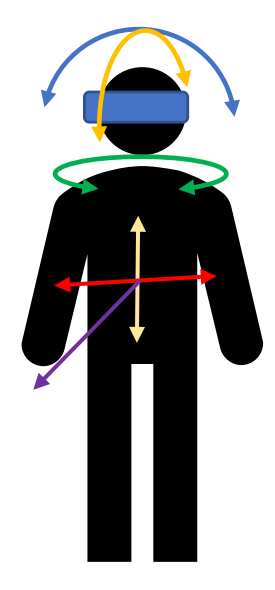

6-degrees of freedom (rotation and translation) is more suited to being an interactive participant within an immersive environment, as it allows the user to move within it. It is particularly associated with modern VR video games and training, often created with computer graphics.

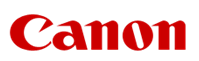

#### <span id="page-9-0"></span>Benefits of Virtual Reality

There are many benefits in the use of Virtual Reality in education, training, marketing, entertainment and industry. In particular, using VR can more effectively instil an '*emotional connection*' to the story or message you want to tell:

#### *"I've learned that people will forget what you said, people will forget what you did, but people will never forget how you made them feel." Maya Angelou (1928-2014) - American poet, memoirist, and civil rights activist*

Virtual Reality also provides a more *realistic 'real-world'* view with depth perception to better understand relative positioning and textures of objects or situation, which can be particularly useful for training / education.

It has been argued that there are other benefits:

- It can help retention and recall of what has been shown / learnt
- It can put people in realistic environments that many be dangerous or unachievable before, but in a safe, low risk way
- Content can be viewed remotely
- It can be exciting, enjoyable and stimulating

#### <span id="page-9-1"></span>Challenges of 'traditional' VR capture

'Traditional' forms of VR capture can involve multiple cameras to setup and can mean there are multiple files to manage, process and stitch together:

- Need to have fully, precisely aligned cameras / images
- Need to have all the images fully synchronised
- Can take time to set-up the camera system, especially if there are rigs involved for multiple cameras.
- Difficulty in lighting 360° VR scenes without seeing the lights
- Higher frame rates are preferred for faster moving subjects and scenes with a lot of fast movement (e.g. 60fps or greater)
- Need high-quality ultra-wide lenses to reduce image stitching requirements.
	- o Edge-to-edge performance is especially important if using a single fisheye lens for each 'eye', to aid an accurate conversion to an equirectangular projection
- The resolution needs to be high for a clearer, more immersive experience
- Images need to be level and stable to be comfortable to view
- Users need to be able to easily manage all the files for a quicker, more troublefree post-production
- Equipment needs to be compact as rigs, etc can be cumbersome
- Converting the footage can be very time-consuming and needs expertise and/or software to stitch
- If using multiple cameras/lenes, stitch lines can sometimes be visible in the final output, especially if this is where the action happens to occur, providing a poorer, less realistic experience

Canon's aim with the EOS VR SYSTEM is to address many of these challenges and simplify the process from input to output.

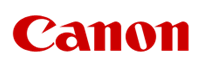

# <span id="page-10-0"></span>Canon's EOS VR SYSTEM

Canon's innovative solution for 180° VR capture simplifies and streamlines the whole process from capture to output. It utilises the benefits of the RF mount system to enable the design of a compact dual fisheye lens that projects stereoscopic left and right eye images *onto a single Full Frame sensor*. This innovative design effectively eliminates issues of lens alignment and image synchronisation, capturing a dual sideby-side fisheye image directly onto a single file. Therefore, the process of converting and exporting to a final equirectangular projection is made simpler, more efficient and more robust.

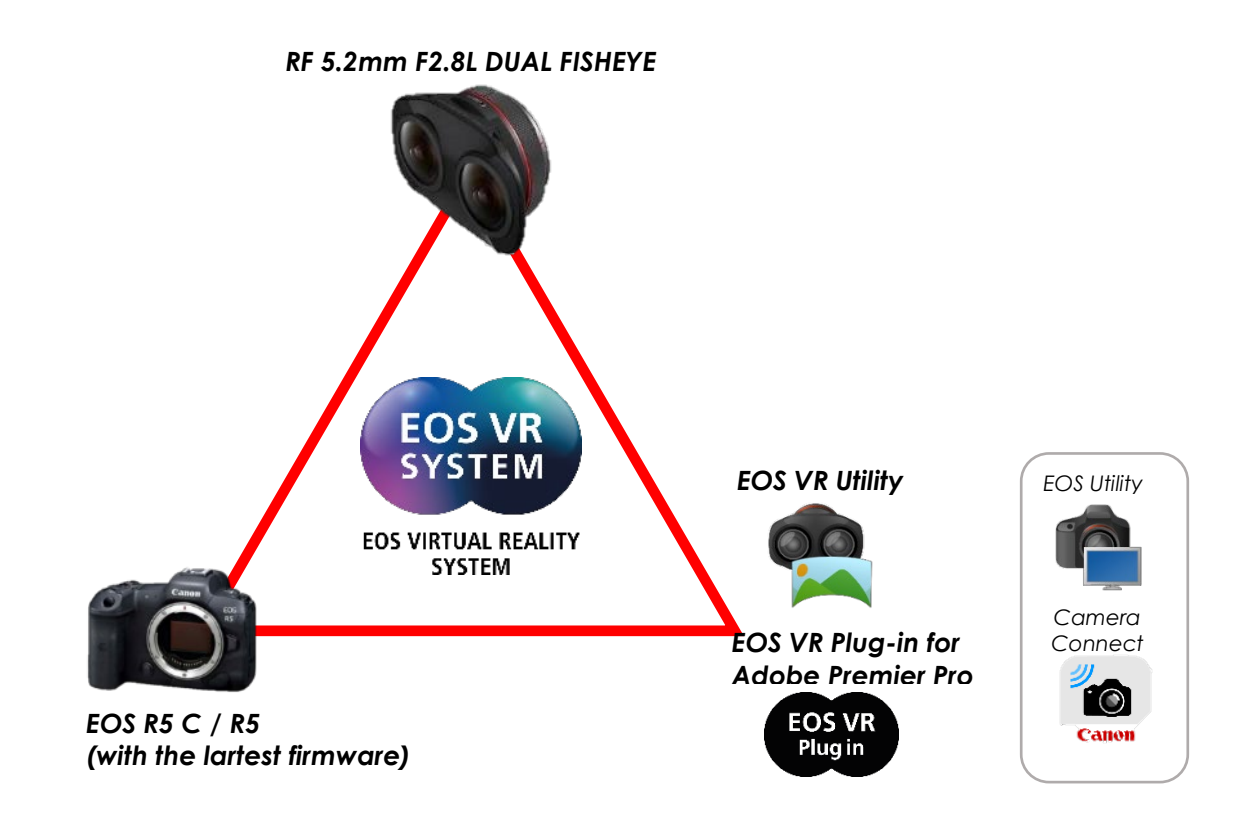

# **Simplifying** *stereoscopic 180° VR* **capture of video and stills**

![](_page_10_Picture_4.jpeg)

## <span id="page-11-0"></span>Benefits of the EOS VR SYSTEM

![](_page_11_Figure_1.jpeg)

#### **Ease of setup**

Setup is as simple as attaching the RF 5.2mm F2.8L DUAL FISHEYE lens to the EOS R5 (with updated firmware  $- v1.5$  or later) and setting the camera settings to the desired shooting parameters.

#### **Efficient workflow — one sensor, one file**

An efficient workflow is enabled by the recording of the (stereoscopic) dual circular fisheye image onto a single Full Frame sensor, which in turn means there is only a single file to handle within the system, making file management incredibly simple.

![](_page_11_Picture_6.jpeg)

![](_page_11_Picture_7.jpeg)

#### **High Image Quality**

High image quality is assured through the use of an L-series lens that utilises special glass and coatings to ensure edge to edge performance, while the Canon EOS R5's 8K sensor captures the detail needed for VR reproduction — into a sensor and camera that has proven itself to be capable of great low noise, high dynamic range capture.

#### **Simplicity of image conversion to an Equirectangular Projection**

What was once a complex process of alianment, synchronisation and stitching with multiple camera/file systems, is now made infinitely easier thanks to Canon's EOS VR Utility<sup>1</sup> software, which makes conversion of the stereoscopic footage and stills for editing and playback, a much more efficient process. You can even import and automatically convert Canon's VR footage direct into Adobe Premiere Pro<sup>1</sup>, by using Canon's EOS VR Plug-in for Adobe Premier Pro.

![](_page_12_Picture_4.jpeg)

![](_page_12_Picture_5.jpeg)

*EOS VR Plug-in for Adobe Premier Pro*

#### *No stitching required!*

<sup>1</sup> *EOS VR Utility and the EOS VR Plug-in for Adobe Premiere Pro are required to perform the equirectangular projection of recorded 180° VR images from a compatible Canon camera. Version 1.2 or later of the EOS VR Utility will enable the conversion of supported Canon RAW files, including 8K RAW LT/60P from the EOS R5 C (compatible RAW formats may vary per camera), plus support for Apple Silicon and GPU acceleration. A paid for subscription service may be required to convert videos longer than 2 minutes, requiring a Canon ID. The installation of the specific "HEVC Activator" for the camera used, will also be required.*

![](_page_12_Picture_9.jpeg)

#### <span id="page-13-0"></span>Compatible cameras

Currently, there are two Canon cameras which are fully compatible with the ESO VR SYSTEM. The latest firmware on these cameras enable features that support the shooting functions for VR capture and tag the metadata with appropriate information.

![](_page_13_Picture_2.jpeg)

**EOS R5 C EOS R5** Up to DCI 8K Up to DCI 8K Movies: RAW, RAW LT, MP4 Movies: RAW, MP4 Movies: Up to 60P\* (with RAW LT only) Movies: Up to 30P Log 3 enables 4:2;2 10-bit HEVC (MP4) Log 3 enables 4:2;2 10-bit HEVC (MP4) Stills images: JPEG only (RAW is not supported by the Canon software) Long recording times, due to the inclusion of an active cooling system (limited by external power and size of recording media)

![](_page_13_Picture_4.jpeg)

Stills images: JPEG only (RAW is not supported by the Canon software) 8K recording times are the same as the EOS R5 with firmware 1.4

*\*EOS R5 C - Records DCI 8K / 60P (by selecting RAW LT) and requires an external power supply to be connected.*

![](_page_13_Picture_8.jpeg)

<span id="page-14-0"></span>![](_page_14_Picture_1.jpeg)

- Max. selectable quality is DCI 8K in RAW LT\* that enables 59.94P (59.94Hz) / 50P (50Hz) (*RAW ST will only enable 30P/25P)*
- Max. selectable resolutionin MP4 is DCI 8K 30P (59.94Hz) / 25P (50Hz) 4:2:2 10-bit (HEVC)
- Long recording times, due to the inclusion of an active cooling system (limited by external power and size of recording media)

**EOS R5 C** Note:

- EOS VR Utility v1.2 or larer is required for RAW movie conversion *(RAW stills images are not supported, only JPEG).*
- No autofocus possible
- No image stabilization (optical or inbody) due to the complexities of using such systems with this lens and with one sensor (Note, the EOS R5 C does not include IBIS).

*\*EOS R5 C - Records DCI 8K / 60P (by selecting RAW LT), when an external power supply is connected (either a USB-C PD Power Supply/PD battery bank outputting at least 27W into the USB-C terminal of the camera, plus a battery in the battery compartment, or via the Canon DC coupler DR-E6C with a compatible adapter lead to a P-tap/D-tap termional of a V-lock battery)*

#### **Unlike the EOS R5, the EOS R5 C does not automatically disable irrelevant camera settings when using the RF 5.2mm F2.8L DUAL FISHEYE lens, so care needs to be taken when setting the camera up.**

- Therefore, it is advisable to save the camera's settings to a memory card before to reseting the camera's seetings in preparation for VR shooting and setup, especially if the camera is a shared resource or regularly used on other shoots. Once set-up, the camera's VR settings can then be saved and loaded again in the same way at a later date.
- When shooting with UHD format, vignetting occurs at left and right ends of the circular image. DCI format recording is strongly recommended.

![](_page_14_Picture_14.jpeg)

#### <span id="page-15-0"></span>Using mains power:

![](_page_15_Picture_294.jpeg)

#### Using battery power:

![](_page_15_Picture_295.jpeg)

![](_page_15_Picture_5.jpeg)

<span id="page-16-0"></span>![](_page_16_Picture_1.jpeg)

- Max. selectable resolution is DCI 8K / 25fps (PAL) / 30fps (NTSC) ALL-I in MP4 or RAW
- Select Log / Log 3 for 4:2:2 10-bit MP4 recording, otherwise MP4 recording is 4:2:0 8-bit H.264
- 8K recording times are the same as the EOS R5 with firmware 1.4 (20mins continuous recording at 23°C/73°F)\*

*\* Depending on shooting conditions, shooting time may be shortened. Shooting time is regulated, on the basis of EOS R5's time limitation. A return to normal internal camera temperatures is required for additional, full recording time with the EOS R5.* 

#### **EOS R5** (Requires the firmware v1.5 or later for VR capture)

Note:

- EOS VR Utility v1.2 or larer is required for RAW movie conversion *(RAW stills images are not supported, only JPEG).*
- No autofocus possible
- No image stabilization (optical or inbody) due to the complexities of using of two optical systems in the lens with one sensor.

#### **When using the RF 5.2mm F2.8L DUAL FISHEYE lens, then certain functions are restricted / disabled, and the settings do not go back automatically even after taking the lens off.**

- Therefore, save the camera settings to a memory card before attaching the RF 5.2mm F2.8L DUAL FISHEYE, so they can be restored once the RF 5.2mm F2.8L DUAL FISHEYE is removed.
- Evaluative metering and Face Detection with the Auto Lighting Optimizer are disabled.
- When shooting with UHD format, vignetting occurs at left and right ends of the circular image. DCI format recording is strongly recommended.

#### **Disabled / restricted functions:**

- ・Still photo cropping/ aspect ratio
- ・Dual Pixel RAW
- ・IS (image stabilizer) mode: Movie Digital
- ・Multi Shot Noise Reduction
- ・HDR PQ settings
- ・HDR Mode Auto Image Align
- ・Movie Recording Size: FHD
- ・Movie Cropping
- ・HDR movie recording
- ・Shooting information display: setting
- focus distance display
- ・Display performance: Power saving
- ・Change focus ring rotation direction
- ・Change RF lens MF focus ring sensitivity

![](_page_16_Picture_30.jpeg)

#### <span id="page-17-0"></span>RF 5.2mm F2.8L DUAL FISHEYE lens

**World's first**\* lens for digital interchangeable lens cameras enabling 180° VR shooting with one camera to a single sensor

*\*As of October 5th 2021, among all lenses for full-frame digital interchangeable lens cameras (based on Canon research).*

![](_page_17_Figure_3.jpeg)

#### <span id="page-17-1"></span>L-series build and weather resistance\*

Being an L-series lens, the RF 5.2mm F2.8L DUAL FISHEYE lens has a similar professional build and weather resistance\* to other L-series lenses in the range. The below diagram highlights where weather resistant seals have been positioned and includes a seal on the lens mount.

![](_page_17_Picture_6.jpeg)

*\* Cannot guarantee to prevent all dust and moisture from entering*

![](_page_17_Picture_8.jpeg)

#### <span id="page-18-0"></span>RF mount and lens design concept

Using the benefits of the RF mount, with its large rear diameter and short back focus, Canon has been able to design a sophisticated folding lens configuration that enables two 190° circular fisheye images to be projected onto a single Full Frame sensor, while maintaining image quality, suitable for professional usage and allowing the lens to carry the L-series red ring.

This compact design, utilising a single lens mount for compatible RF system cameras, ensures both lenses (and hence images) are perfectly aligned, unlike systems that require two cameras and two lenses on a rig. These previous style systems required specialist rigs and are often difficult and time consuming to align/set-up. With the RF 5.2mm F2.8L DUAL FISHEYE, you simply attach it to a single compatible camera in the normal way and once levelled on a tripod or gimbal you are ready to shoot (once the camera settings have been chosen). Being so compact and simple to setup, significant time, effort and expertise is saved.

Since both the left and right images from the dual fisheye lenses are perfectly aligned and projected side-by-side onto one single sensor, then these images are also perfectly captured in sync, with no delay or difference between them, ensuring a good VR experience, especially for video.

Another benefit of using a single sensor system on a single camera, is that both images exhibit the same colour response and exposure characteristics, as well as all the camera settings being exactly the same.

All the above ensures that both the left and right images are automatically synchronised in every way, enabling for a more efficient conversion to an equirectangular projection and less work is needed in post-production, enabling the content creator/editor to focus on the edit than trying to get the images to align, sync and match.

![](_page_18_Picture_6.jpeg)

#### <span id="page-19-0"></span>Advance optical design

The construction features an optical prism system that folds the optical path to provide images with natural parallax, with a baseline length (similar to interpupillary distance) of 60 mm (2.36 inches) in a camera with a full-frame sensor. This enables the camera to use interchangeable lenses for simple and straightforward VR shooting while still retaining the camera's general-purpose capability with other RF lenses and adapted EF/EF-S lenses.

![](_page_19_Figure_2.jpeg)

The use of advanced lens design techniques (including the use of prisms), technologies and materials (such as UD elements, SWC and Fluorine coatings, and strategically placed EMD diaphragm units) has enabled Canon to create this compact and lightweight stereoscopic VR lens, while maintaining image quality befitting the L-series range.

![](_page_19_Picture_4.jpeg)

![](_page_19_Picture_5.jpeg)

#### <span id="page-20-0"></span>Lens is visible in DCI recording

![](_page_20_Figure_1.jpeg)

*Note: Slight visibility of the adjacent lens is normal on original, unprocessed video files, using DCI recording. Visibility of the neighbouring lens upon capture is reduced a little further when capturing in the UHD format.*

#### <span id="page-20-1"></span>Strongest 3D effect

![](_page_20_Figure_4.jpeg)

#### <span id="page-20-2"></span>High Image Quality

By combining a Full Frame 8K sensor and an L-series lens, superior edge-to-edge performance and high resolution can be achieved. This is of particular importance in achieving a high-quality conversion of the dual circular fisheye images to an equirectangular projection.

#### <span id="page-20-3"></span>*2 x UD elements per lens*

Two strategically placed UD (Ultra-low Dispersion glass) elements help to reduce aberrations for sharper/clearer, high contrast images from edge-to-edge.

![](_page_20_Picture_9.jpeg)

#### <span id="page-21-0"></span>*MTF Graph*

The MTF curves in the graph below show the behaviour of this lens measured at four distances from the image centre. Two spatial frequencies are used — one, at the low 10 line pairs per millimetre (LP/mm) which is an important measure of the contrast of the lens, and the second is at a higher 30 LP/mm which indicates resolving power. Two separate measurements are made for each at right angles to each other. The term "image height" refers to how far toward the edge of the image a measurement is taken as shown in the diagram below.

![](_page_21_Figure_2.jpeg)

![](_page_21_Picture_122.jpeg)

This graph shows the excellent edge-to-edge performance characteristics of the RF 5.2mm F2.8L DUAL FISHEYE lens in relation to contrast and resolution, with only the behaviour of the 30 Lines/mm Meridional curve falling slightly as it approaches the extremity.

8

6

![](_page_21_Picture_5.jpeg)

 $\overline{2}$ 

 $\overline{4}$ 

 $0.2$ 

 $0.1$ 

 $\overline{0}$  $\overline{0}$  <span id="page-22-0"></span>*Subwavelength Structure Coating (SWC)*

Developed by Canon, this remarkable anti-reflection technology controls light striking at strong angles, greatly reducing risk of flare, ghosting, and internal reflections. SWC coating — especially valuable on ultra wide-angle lenses achieves this by adding innumerable nanometer-sized wedge-shaped structures smaller than the wavelength of visible light (380 to 780 nm\*) on a critical internal surface of the lens.

![](_page_22_Figure_2.jpeg)

#### *Better results with backlighting*

For precisely this reason, back-lit shots with the sun just outside the frame, or even shooting into the sun, are at far less risk of flare and stray reflections. The RF 5.2mm F2.8L DUAL FISHEYE lens with its Subwavelength Structure Coating (SWC) displays exceptional antireflection performance, for effective ghost and flare reduction. This allows you to actively shoot in the morning and evening, capturing attractive images of oblique ambient lighting.

![](_page_22_Figure_5.jpeg)

<span id="page-22-1"></span>*Fluorine coating — easy maintenance* Since the focal length is so short, a foreign object like dust on the front lens can be visible in finished imagery. The Fluorine coating on the front two elements of the lens makes it easier to clean and repel dirt.

![](_page_22_Figure_7.jpeg)

![](_page_22_Picture_8.jpeg)

#### <span id="page-23-0"></span>Exposure control

#### <span id="page-23-1"></span>*Dual Electro-magnetic diaphragms (EMDs)*

Two EMD (aperture) units, one for each lens, are precisely synchronized and finely controlled to maintain a consistent exposure onto the sensor for each image — helping to reduce postproduction grading and expertise required to match the left and right image output.

#### *\*For illustration purposes only*

![](_page_23_Picture_4.jpeg)

*Electronically controlled diaphragm:*

*Electro-magnetic Diaphragm (EMD), showing wideopen and stopped-down aperture — coordinated but separate aperture units for each lens in the Dual Fisheye design.*

#### <span id="page-23-2"></span>*Rear mounted gelatin filter holder*

Particularly useful for video capture helping to maintain smooth images by suppressing the 'fluttering' or choppy feeling of videos caused by high shutter speeds.

Use a single third-party gelatin filter, designed for use with camera lenses, and cut it to size:

![](_page_23_Figure_10.jpeg)

![](_page_23_Picture_11.jpeg)

*Carefully slide the gelatin filter into the holder, covering the two rear elements*

#### <span id="page-23-3"></span>*f/2.8 — Great low light performance*

With an aperture range of f/2.8 to f/16, the RF 5.2mm F2.8L DUAL FISHEYE has great low light performance. Along with Canon's high-performance CMOS sensor and DIGIC X processor, images demonstrate a high noise reduction capability for clear, clean images in low light.

#### <span id="page-23-4"></span>*Automatic Exposure*

Automatic exposure through the lens is calculated in the same way as usual, however, it should be noted that the automatic metering range is limited to within the image circle of the left lens (the right hand image as seen on the back of the camera).

![](_page_23_Picture_17.jpeg)

Also, if shooting stills, then because this is an ultra-wide lens, there may be large discrepancies in the exposure value for auto exposure in close range flash photography. Therefore, it is recommended to use a light meter and set the exposure manually.

#### <span id="page-24-0"></span>Manual focusing only

The RF 5.2mm F2.8L DUAL FISHEYE lens has no USM motors and is manual focus only with a closest focusing distance of 0.2m (7.9 in.).

The lens focus ring and focusing system are mechanically linked, allowing for a short movement of the focusing ring between two hard stops, indicated by two white dots on the lens body. *Limits of the manual focusing ring*

![](_page_24_Picture_4.jpeg)

- Because this lens does not have a depth of field scale, the image should be focused while viewing the live view image.
- The focusing ring rotation direction cannot be changed (mechanical manual focus system).
- The sensitivity for MF on this lens cannot be changed.
- Touching the focusing ring during shooting could shift the focusing position.

#### <span id="page-24-1"></span>*Focus Peaking*

A manual focus peaking feature is provided by the EOS R5, highlighting outline of infocus subjects in colour during manual focusing, making it easier for the videographer to focus. Users can also change the outline detection sensitivity (level) and outline colour as required.

With EOS R5, this function is effective even when the image is magnified\*. *\*Note: When shooting at high ISO sensitivity, noise may occur and may be erroneously detected, resulting in decreased peaking accuracy.*

![](_page_24_Picture_13.jpeg)

![](_page_24_Picture_14.jpeg)

#### <span id="page-25-0"></span>*Dual Pixel Focus Guide*

Even though the system does not support Canon's Dual Pixel CMOS AF capability, it can still use the technology to provide the Dual Pixel Focus Guide on screen graphics to aid the user attain focus with this feature. The Dual Pixel Focus Guide will appear by default in the centre of the frame in right hand image on the camera's LCD (left side lens, viewed from shooting position behind the camera). This can then be moved to the centre of the left-hand image on the LCD (right hand lens) if required, but cannot be moved off centre from either side.

#### <span id="page-25-1"></span>*Lens focus difference adjustment*

A left-right focus differences in this lens can be adjusted by turning the left-right focus difference adjustment screw/dial and can be found on the right lens only. When first mounting this lens on the camera, or when using the lens after a long period of transportation, a check of the left-right focus should be made. If the left and right focuses differ, then the focus should be adjusted, using the left-right focus difference adjustment dial.

![](_page_25_Picture_4.jpeg)

The procedure for checking and adjusting the left and right focus positions is as follows (for the EOS R5…if using the EOS R5 C, place the camera in 'stills' shootings mode for this procedure):

1. Set the camera to f/2.8 and use the magnify button  $\langle Q \rangle$  to enlarge the image on the left lens (right hand image on the camera's LCD screen) and turn the focusing ring to set the focus.

- The default on the EOS R5, is to show the enlargement frame in the centre of the left lens image. Manually adjust focus for the left lens first. The enlargement frame can also be displayed in any position in the left or right lens image by touching the camera's LCD.
- While the enlarged image is displayed, the display can be switched between the left and right lens enlarged images by pressing the **<INFO>** button on the camera.

![](_page_25_Picture_9.jpeg)

![](_page_26_Picture_0.jpeg)

![](_page_26_Picture_1.jpeg)

2. Press the **<INFO>** button on the camera to switch to the enlarged image from the right lens.

• If the enlarged image is in focus (obtained by focusing with the left lens, viewed on right side of the camera's LCD screen) after switching to the enlarged image from the *right lens*, no adjustment is needed. If the image is out of focus, then the focus will need to be adjusted.

3. Remove the cap on the left-right focus difference adjustment dial (right lens).

4. Use the bundled 1.5mm hex (Allen) key to turn the left-right focus difference adjustment dial and adjust the focus. Standard, commercially available 1.5mm hex (Allen) wrenches/keys can also be used for this adjustment.

- Turning the left-right focus difference adjustment dial roughly ±90º moves the right lens by the maximum amount.
- Turning the left-right focus difference adjustment dial more than ±90º reduces the amount of right lens movement, and turning the dial ±180° returns the right lens to its starting point (zero movement).

Left-right focus difference adjustment dial

![](_page_26_Picture_9.jpeg)

If the enlarged image for the right lens is in focus, adjustment is complete.

![](_page_26_Picture_11.jpeg)

#### <span id="page-27-0"></span>Basic shooting guidelines

The below information aims to add to the information and advice already provided.

#### <span id="page-27-1"></span>Clean the lenses

Since the focal length is short, foreign objects like dust on the front/back lens can be captured, a blower should be used to remove dust and dirt before shooting to reduce the risk of seeing dust or ghosting.

#### <span id="page-27-2"></span>Level and stable?

- The camera/lens should be level at all times use a tripod (and use the camera's electronic level display) or gimbal.
	- o Note: the camera should be mounted/held at about typical adult head height for shooting, to capture a more realistic and comfortable point of view, as if the viewer was standing in that same position themselves. However, different heights can be used depending on the natural viewing position of the audience, say if recoding a theatre show, the viewer would normally be seated, for example, therefore the seated position / height may be more appropriate.

![](_page_27_Picture_7.jpeg)

- Due to the extreme wide angle of view, care should be taken to avoid getting the operators body, tripod legs, gimbal, microphone, cables etc in the shot. The screen should be checked carefully for anything that is not wanted in the frame, and the camera and accessories should be mounted in such a way as to avoid these.
- Care should be taken to avoid camera shake when shooting. A VR movie shot when riding in a moving vehicle or while walking could cause a sense of fatigue or discomfort.
- Movies should not be shot that involve extreme movement. Doing so may cause the user to experience motion-sickness when viewing the VR movie, especially using headsets.

Slow forward and backward movement can work, but take extra care if wanting to pan.

![](_page_27_Picture_12.jpeg)

<span id="page-28-0"></span>Focusing:

- The minimum focusing distance for this lens is 0.2m (7.9 in.). If the subject is too close, then it will not be possible to view the image correctly and could make the viewer feel uncomfortable.
- This is a Manual Focus only lens:
	- o The Dual Pixel Focus Guide can be enabled to help focus, but it is advised to use Focus Peaking in magnified view for greater accuracy / fine tuning.
	- o Note the magnified window can be moved around the frame by using the camera's joystick or by touching the LCD screen.
- Set the camera to f/2.8 and check the focus difference between the left and right lens to ensure both lenses are correctly synchronised for focus — see the [Lens Focus Difference Adjustment](#page-25-1) section on age 24 of this document for more details.
- Settng the lens to f/5.6 to f/8 will enable a very large depth of field, so may find that the subgect tends to stay in focus, even if they move around the frame or vary their distance a bit.

#### <span id="page-28-1"></span>Exposure:

Please see the previous section on auto exposure control, noting:

- Set the cameras aperture to balance the light gathering and depth of field requirements, along with the use of gelatin ND filters in bright conditions.
- The AE (automatic exposure) metering range is limited to within the image circle in the **left lens**.
- In general, Manual exposure mode is recommended for consistent results, although all Automatic exposure modes will function.

#### <span id="page-28-2"></span>Monitoring the output:

There is no way to monitor the VR output from the EOS R5 C / R5 with a head mounted display during recording. However, it is possible to use either EOS Utility or Canon's Camera Connect applications to view a live side-by-side preview (dual fisheye images, on-screen) remotely of the scene to be captured. In these applications it is possible to independently perform a left-right eye switch and view a live preview of the equirectangular projection, to more easily view/frame the scene.

#### <span id="page-28-3"></span>Audio

By default, the audio captured is from the EOS R5 C's / R5's built-in microphones, but this will not provide the best audio experience, since it will not be as immersive or as high a quality as an external microphone.

A simple stereo upgrade to the audio, will be to use Canon's stereo microphones DM-E1 (set to 120°). Using the 120° pickup will help increase the stereo audio effect, but will not 'move' the sound's source location with the user's head movement when wearing a head mounted display. Also, an adapter, plate or rig will be needed to place the microphone

![](_page_28_Picture_17.jpeg)

![](_page_28_Picture_18.jpeg)

further back from the lens, so that it is not picked up by the super wide 190° field of view!

#### <span id="page-29-0"></span>*Ambisonic microphones*

For the capture of true spatial audio, ideal for VR productions, then a specialist Ambisonic microphone is required to achieve this immersive audio experience.

Typically, an Ambisonic microphone will have four capsules in a tetrahedral array to record 360° audio on four channels and requires a compatible audio recorder. Recording the audio in such a way allows for a fully head-tracked audio experience when combined with the video footage in the correct way in post-production. However, this requires time and expertise to ensure the audio and video tracks are correctly synchronised, with the correct metadata and the direction of the microphone is correctly mapped.

It is not possible to record Ambisonic audio directly into current Canon EOS cameras, even when using a dedicated, third-party Ambisonic microphone, so a 'clap' or other audio marker is required to help your editing application to sync the camera's audio to the Ambisonic audio later on in post production.

#### **Professional solution:**

Professionals may want to invest in a separate professional microphone (such as the **AMBEO VR Mic**) and field recorder. Recording in this way, typically means that the four audio channels are recorded/imported into the micrphone manufacturers software in the Ambisonic A format, requiring the correct direction of the audio to be mapped to the file, creating an Ambisonic B format file, ready for importing into the editing timeline of your post production workflow.

![](_page_29_Picture_7.jpeg)

**Sennheiser AMBEO VR Mic** (requires a one to four-way XLR cable and a four-way field recorder)

#### **All-in-one solution:**

A useful entry into Ambisonic audio recording is the [Zoom H3-VR,](https://zoomcorp.com/en/gb/handheld-recorders/handheld-recorders/h3-vr-360-audio-recorder/) which has a build-in four channel recorder, a four channel Ambisonic microphone and an automatic direction/orientation sensor, enabling it to record directly to an Ambisonic B format, such as AmbiX.

![](_page_29_Picture_11.jpeg)

**Zoom H3-VR**

![](_page_29_Picture_13.jpeg)

#### <span id="page-30-0"></span>*Adding Amisonic Audio to an Adobe Premier Pro timeline*

- Start a new Project
- Add a new "Sequece"
	- o File / New / Sequence
	- o **Sequence Presets** tab Select the most appropriate VR preset for your footage (e.g. VR / Stereoscopic / 8192x8192 – Ambisonic). Later, when you import your footage onto the sequesce timeline, you will be asked if you wan to change the sequence settings to match the video you are importing…at this point, select yes.
	- o **Tracks** tab check:
		- **Audio / Mix** is set to "Multichannel"
		- **Audio / Number of channels** is set to "4"
		- **Audio / Track Type** are all set to "Adaptive"
	- o **VR Video** tab check:
		- **VR Properties / Projection** is set to "Equirectangular"
		- **VR Properties / Layout** is set to "Stereoscopic Side by Side"
		- **VR Properties / Horizontal Captured View** & **Vertical** should be both "1800"
	- o Give a name to this sequence and select "OK" to create.
	- o Premier Pro / Preferences / Timeline…
		- Check **Multi Channel Mono Mode** is set to "Adaptive"
- Import the VR video and Ambisonic (AmbiX) audio files files into the media window
	- o Right click on the video file and select "Modify" then double check the **Audio Channels** tab:
		- **Preset** is set to "Stereo"
		- **Clip Channel Format** is set to "Stereo"
		- **Number of Audio Clips** is set to "2"
	- o **VR Properties** tab:
		- **Conforms to / Projection** is set to "Equirectangular"
		- **Conforms to / Layout** is set to "Stereoscopic Side by Side"
		- **Conforms to / Horizontal Captured View** & **Vertical** should be both "1800"
	- o Right click on the Audio file and select "Modify / Audio Channels" then double check the **VR Properties** tab:
		- **Clip Channel Format** is set to "Adaptive"
		- **Active Channels Per Clip** is set to "4"
		- **Number of Audio Clips** is set to "1"
	- o Right click and drag the video file into the new sequence timeline
	- o If different from the 'Sequence settings' it will ask you if you want to "Change the sequence settings to match the clip's settings?"…simply select "Change sequence settings" here, so that the correct settings are applied to the sequence for the video file shot.

![](_page_30_Picture_31.jpeg)

- o Check the sequence settings are now correct by going to: Sequence / settings
	- Also check the VR Properties are correct
	- e.g. for the EOS R5 C with 180 stereoscopic VR, make sure you have:

**Properties** - Equirectangular **Layout** - Stereoscopic – Side by Side **Horizontal and Vertical are both** - 180º

- Right click and drag the Ambisonic audio file onto the timeline.
- Sync your Video and Ambisonic audio files by selecting both on the timeline, including the video's own stereo audio, and right click:
	- o Select **Synchronize** and select **Audio** before going to "OK"
	- o Trim the clips so they are even. The camera's audio can now be muted or deleted.
- Export your final edited file, once you have added all the clips you want.
	- o File / Export / Media
	- o Select the **Format** you want (e.g. H.264 / HEVC(H.265)
	- o Under **Video**, select the parameters you want to export under, based on your output device, but remembering:
		- Check under **VR Video**
			- Check the check box is selected for "**Video is VR**"
			- **Frame Layout** is "Stereoscopic Side by Side"
			- **Horizontal Filed of view** is "1800"
			- **Vertical Filed of view** is "1800"
	- o Under **Audio** ensure the following is set:
		- **Basic Audio Settings / Channels** is set to "4"
			- (this should the un-grey the Audio is Ambisonics check box)
		- **Ambisonics** check the Audio is Ambisonics check box
- **EXPORT**

![](_page_31_Picture_22.jpeg)

# <span id="page-32-0"></span>Supported File Types — EOS VR Utility

![](_page_32_Picture_105.jpeg)

*\*RAW / RAW LT movie are not supported by EOS VR Plugin for Adobe Premier Pro (only EOS VR Utility v1.2 or later)*

![](_page_32_Picture_3.jpeg)

#### <span id="page-33-0"></span>Equirectangular projection

Probably the most popular format for VR imagery is the Adobe standard, that uses equirectangular projection, which is a 'flattened' square / rectangular representation of the originally captured 180° (or 360°) circular fisheye image. This is the standard Canon supports.

Converting a circular fisheye image captured by the RF 5.2mm F2.8L DUAL FISHEYE lens and remapping that image into an equirectangular projection, is a similar process to that used in the cartography industry\* where they take a spherical image of the world and remap it onto a flat rectangle.

*\*Cartographers would need to take the full 360° sphere of the world and remap to a 2:1 aspect ratio equirectangular projection, whereas the RF 5.2mm F2.8L DUAL FISHEYE lens captures a 180° equivalent image for a 1:1 aspect ratio output per lens.*

![](_page_33_Picture_4.jpeg)

We can see that by remapping the circular fisheye image into an equirectangular projection, that the outer most pixels are 'stretched' more relative to the other pixels in the image, filling the corners of the frame.

Therefore, lens edge-to-edge performance and image resolution have a significant effect on image quality, particularly in the corners/periphery and the feeling of realism / reality when viewed on a Head Mounted Display. Canon's lens design, UD-glass elements and manufacturing expertise aims to maximise this edge-to-edge performance on capture, to help improve the image quality during conversion to an equirectangular projection.

# Canon

#### **Monoscopic conversion to equirectangular projection:**

![](_page_34_Figure_1.jpeg)

#### **Stereoscopic conversion to equirectangular projection:**

![](_page_34_Figure_3.jpeg)

![](_page_34_Figure_4.jpeg)

![](_page_34_Picture_5.jpeg)

# <span id="page-35-0"></span>VR Imaging process with the RF 5.2mm F2.8L DUAL FISHEYE lens

With a 'regular' camera/lens, the image is recorded upside down.

The same is true for the RF 5.2mm F2.8L DUAL FISHEYE lens, but records a dual, side-by-side image. However, when rotated 180° the correct way up, then the left-right orientation of the images is now incorrect.

This can be seen on the rear LCD of the camera.

Therefore, when using Canon software and as part of the conversion to an equirectangular projection, an additional step is required to split the image in two and reposition the left and right image into the correct orientation.

![](_page_35_Figure_5.jpeg)

![](_page_35_Figure_6.jpeg)

![](_page_35_Picture_7.jpeg)

#### <span id="page-36-0"></span>The conversion process – EOS VR Utility

![](_page_36_Figure_1.jpeg)

**DCI (or UHD) 8K file captured by the EOS R5**

The stereoscopic fisheye images are captured by one sensor onto a single file. Right and left lens images are initially captured in reverse order, as viewed on the camera's LCD screen.

**8192 pixels** 

#### **EOS VR Utility — pre-conversion**

![](_page_36_Figure_6.jpeg)

**diameter**

**Approx. 3684 pixels diameter**

Left and right eye image are automatically swapped to the correct position/order.

The 'Equirectangular projection' check box can be selected to review the converted circular fisheye image.

The EOS VR Utility, effectively, slightly crops the image circle per eye and on the EOS R5 / R5 C, uses an approx. pixel diameter of approx. 3684 pixels per eye in the conversion process to an equirectangular projection.

#### **Equirectangular projection — Export**

![](_page_36_Picture_12.jpeg)

**8192 pixels** 

The final image is ready for export to the desired resolution (an 8K size output is recommended for best image quality) and into a side-by-side stereoscopic (2:1 aspect ratio) VR format. A choice of professional codecs is provided.

This file can then be transferred and viewed in a compatible head mounted display, or imported into a compatible NLE system, such as Adobe Premier Pro, for further editing, grading and integration into a production timeline.

![](_page_36_Picture_16.jpeg)

<span id="page-37-0"></span>![](_page_37_Figure_1.jpeg)

*Note: Any possible lens manufacturing errors, mount errors and environmental changes that may affect deviations in the image position are effectively reduced and corrected by algorithms in the Canon software.*

![](_page_37_Picture_3.jpeg)

#### <span id="page-38-0"></span>Software

Canon have introduced two dedicated VR applications/plug-ins and have updated the existing EOS Utility and Camera Connect applications:

![](_page_38_Figure_2.jpeg)

These are **required applications**  to convert the captured circular fisheye images to an **equirectangular projection**  videos greater than 2 minutes require a paid for subscription to be able to save.

Remotely control the camera settings, view a live preview and shoot.

#### <span id="page-38-1"></span>Post-Production Workflow – Canon software/ecosystem

![](_page_38_Picture_6.jpeg)

*Supported VR standard: Adobe's 180° VR standard (an industry standard, editable in Adobe Premier Pro with an upload format for YouTube)*

*External recorders: Footage recorded to an external device via the HDMI terminal are not supported by EOS VR Utility or the EOS VR Plug-in.* 

![](_page_38_Picture_9.jpeg)

#### *Useful Links:*

序

*Canon Inc EOS VR SYSTEM page with User Manuals, guidelines and downloads:* 

*<https://cam.start.canon/en/V001/>*

#### *Direct download site:*

*<https://sas.image.canon/st/en/vru.html?region=1> (Ensure you select either the EOS R5 or R5 C, depending on your camera)* 

- EOS VR Utility
- EOS VR Plug-in for Adobe Premier Pro\*
- Canon HEVC Activator\*\* *(must be installed)*

#### \*Adobe Premier Pro - Please use version

\*\*Canon HEVC Activator - Please ensure that the correct Canon HEVC Activator for the camera being used is installed (or install both), the HEVC Activator for the EOS R5 C is not the same as the one for the EOS R5 and will cause the application not to function correctly if importing footage from the wrong camera.

![](_page_39_Picture_10.jpeg)

#### <span id="page-40-0"></span>Recommended computer specifications

Reccomending computer specifications is always difficult as recorded and supported codecs change, along with ever changing computing hardware and software. Therefore, these recommenations are a guide only for your own research, so where possible always test a configuration for your specific needs and workflow before investing, to ensure it performs to the level you require.

It is worth noting that 8K files at the highest setting, direct from the Canon EOS R5 and R5C, for example, do require significant processing power to even attempt to play smoothly from various computer applications at full resolution, and will vary on the number of frames that may be dropped, especially if adding any colour grades etc on top. Final playback of edited and transcoded files for output may require less hardware performance, based on your chosen settings.

- Files shot using MP4 8K 30p with **H.264 4:2:0 8-bit** (no Canon Log) are more readily supported by more systems and GPUs
- Files shot using MP4 8K 30p with **H.265 4:2:2 10-bit** (with Canon Log / Log 3 enabled) is a difficult codec for many systems since this H.265 4:2:2 10-bit codec is not supported by any mainstream discrete GPU (as of January 2023). However, the latest Apple Silicon processors and Intel CPU's with integrated [Xe](https://www.intel.co.uk/content/www/uk/en/architecture-and-technology/visual-technology/graphics-overview.html)  [graphics,](https://www.intel.co.uk/content/www/uk/en/architecture-and-technology/visual-technology/graphics-overview.html) do contain decoders/encoders that support this codec and provides a significant advange for playback and editing. Intel has already released it's first discrete GPU's [\(Intel Arc GPUs\)](https://www.intel.co.uk/content/www/uk/en/products/details/discrete-gpus/arc.html) based around the Xe gaphics, however, these are only entry level cards at this moment we look forward greater performance from later cards going forward (to be confirmed). This then also raised the question if/when NVIDIA or AMD could support this popular / efficient codec too.
- Movie files shot with **Canon RAW** or **RAW LT** are now supported by the latest version of EOS VR Utility v1.2 or later, taking advantage of GPU acceleration from both Apple Silicon based Macs and NVIDIA based GPUs for Windows, meaning that the conversion performance for RAW file is surprisingly / relatively quick – but still needs a high performance computer.

The following specifications or higher are recommended for smoother operation at the higher image quality levels being processed (e.g. MP4 — 8K ALL-I files at 30fps) – generally the more CPU cores and higher specification GUP, the better.

![](_page_40_Picture_215.jpeg)

![](_page_40_Picture_8.jpeg)

#### <span id="page-41-0"></span>Software update v1.2 – January 2023

An upate to the Canon software EOS VR Utility v1.2 and EOS VR Plugin for Adobe Premier Pro v1.2 in January 2023 adds significant updates and functionality:

![](_page_41_Picture_225.jpeg)

#### <span id="page-41-1"></span>*RAW movie support with 60fps*

Most significantly RAW and RAW LT movies are supported within EOS VR Utility (only), allowing a simple and efficient way to process and convert these RAW files in one step, introducing the familiar Canon RAW Development (CRD) tab into the edit window of the application. This allows users to adjust White Balance, ISO, exposure, Sharpness, Noise Reduction, Color Space and Gamma before export.

Additionally, 8K 60P is supported when selecting RAW LT on the EOS R5 C (note, the EOS R5 C will need an external PD power supply or battery pack, with >27W, to provide additional power for this feature. Canon's AC power supply PD-E1 canbe used for this. Mini V-lock batteries are now appesaring that output PD power via a USB-C terminal, that can then be plugged into the USB-C port of the camera, otherwise the P-tap/D-tap output from professional batteries can be used in conjunction with the [Anton Bauer P-Tap to Canon C100](https://www.antonbauer.com/en/antonbauer/p-tap-to-canon-c100%2C-c100mkii%2C-c300%2C-c500-(20)/c-27/p-1927) adapter and [Canon DC](https://www.usa.canon.com/shop/p/dc-coupler-dr-e6c?color=Black&type=New)  [Coupler DR-E6C](https://www.usa.canon.com/shop/p/dc-coupler-dr-e6c?color=Black&type=New) to power the camera.

![](_page_41_Picture_6.jpeg)

#### <span id="page-42-0"></span>EOS VR Utility v1.2

Once installed, opening EOS VR Utility will show a window similar to below. An automatic left and right eye switch is performed to place the left and right eye image in the correct position (since the original captured image is recorded as right eye and left eye, in that order).

![](_page_42_Figure_2.jpeg)

#### <span id="page-42-1"></span>*Edit options:*

- Replay the video
- Mark in and out points for video export
- View at 100%, and scroll around the image for inspection
- Select FULL,  $\frac{1}{2}$  or  $\frac{1}{4}$  resolution for processing
- Apply at **LUT** in preview (LUT applied is BT.7069 Wide-DR) only available if recorded with Canon Log / Log 3

#### *Canon Log 3 — flat image, ideal for grading LUT applied — BT.709 Wide-DR*

![](_page_42_Figure_10.jpeg)

![](_page_42_Picture_12.jpeg)

![](_page_42_Picture_13.jpeg)

![](_page_43_Picture_0.jpeg)

![](_page_43_Picture_1.jpeg)

#### <span id="page-43-0"></span>*VR Correction tab:*

- Fisheye View
- Parallax Correction
- Horizontal Correction
	- Pan **±5.0**
	- Tilt **±5.0**
	- Roll **±5.0**
- Lens Mask *(hides the lens and feathers the edges)*

**Export…**

![](_page_43_Picture_11.jpeg)

![](_page_43_Picture_12.jpeg)

*Preview image below shows the Equirectangular view with Lens Mask:*

![](_page_44_Picture_1.jpeg)

#### <span id="page-44-0"></span>*RAW Development tab:*

- Quick Development
- White Balance
	- Dropper
	- Color Temperature **(2000K - 15000K)**
	- White Balance Shift **±10.0**
- ISO Speed **(100-102400)**
- Brightness **±3.00**
- Sharpness **(0-10)\***
- NR **(0-3)\***
- Color Space
	- Cinema Gamut
	- BT.2020
	- DCI-P3
	- BT-709
- Gamma *(options depend on Color Space choice)*
	- Canon Log2
	- Canon Log3
	- BT.709
	- WideDR
	- DCI
	- PQ
	- HLG • CMT709
	- Canon 709

**Export…** 

*\*Not available in Quick Development*

![](_page_44_Picture_28.jpeg)

![](_page_44_Picture_29.jpeg)

#### <span id="page-45-0"></span>*Export:*

Mac

![](_page_45_Picture_1.jpeg)

Selecting the 'Export…' button in the main window, opens the export window.

Here, you can select the:

- o Destination folder
- o Desired codec / file type
- o Output resolution

Maximum resolution / 8192x4096 6144x3072 5760x2880 4096x2048

![](_page_45_Picture_151.jpeg)

![](_page_45_Picture_152.jpeg)

*Certain codecs will be limited, depending on the shot parameters.*

*Note: For 'still' images, it is only possible to export as a JPEG file, up to a maximum of 8192x4096, with a quality setting of between 1 and 10.*

*It is not possible to export to a higher resolution than the captured resolution i.e. if recorded in 4K then it is not possible to output in 8K*

#### <span id="page-45-1"></span>*EOS VR Utility benefits:*

- o No stitching of multiple images
- o No synchronisation issues
- o Only fine tune the horizontal correction, IF required
- o Simple **one step conversion** to an **Equirectangular Projection and export**

• *Firmware: The latest camera firmware should always be used, otherwise the EOS VR Utility / Plugin may not be able to convert the file (e.g. the EOS R5 needs firmware viresion 1.5 or later).*

![](_page_45_Picture_19.jpeg)

#### <span id="page-46-0"></span>EOS VR Plug-in for Adobe Premier Pro\*

Installing Canon's EOS VR Plug-in for Adobe Premier Pro streamlines the conversion and workflow process further, when wanting to use an NLE application for postproduction editing and grading. Use Adobe Premier Pro v.14.5 or later.

Installing the application enables the user to simply open Adobe Premier Pro and 'Import' the camera's VR files directly, without needing to use EOS VR Utility. The files are automatically switched for correct left and right eye orientation and converted to an 'Equirectangular Projection' upon import and placed in Adobe's media window. These files are then ready for inserting into the user's timeline where they can be cut and graded etc as required for final production output. If ambisonic audio has been recorded at time of capture, then this can now be added and synced with the camera footage for an even greater immersive experience when viewed on a head mounted display.

![](_page_46_Picture_3.jpeg)

When exporting from Adobe Premier Pro for VR, select "Video is VR" in the Export window and ensure the Frame Layout is set to "Stereoscopic - Side by Side", with the Horizontal and Vertical Filed of view, both set at "180".

![](_page_46_Picture_86.jpeg)

*\* A separate paid Adobe Creative Cloud subscription is required for access to Adobe Premiere Pro and other Adobe brand software. This is independent of paid subscription required for full access to Canon EOS VR Utility software, and EOS VR Plug-in for Adobe Premiere Pro.*

![](_page_46_Picture_7.jpeg)

#### <span id="page-47-0"></span>Subscription service

A paid for subscription service is needed to convert for export or import videos file that are longer than two minutes to an Equirectangular Projection.

#### Once **EOS VR Utility** and **EOS VR Plug-in for Adobe**

**Premier Pro** have been installed, and upon opening EOS VR Utility or importing to Adobe Premier Pro, a message will be shown informing the user of paid for subscription service that is required to enable the conversion of video files of longer than two minutes.

*Note, still images and video files shorter than two minutes will not need use of the subscription service to operate EOS VR Utility or use the plugin. In this case, users can simply reject the subsequent question to sign up or manage a subscription and continue to use the applications.*

![](_page_47_Picture_5.jpeg)

If this service is required, a low monthly fee or (reduced) annual fee will be charged to the user. Users simply need to follow the prompts and messages which appear in the application and they will be taken to the Canon subscription portal and subsequent payment facility.

- o A Canon ID will need to be used or created
- o A subscription plan will be required for each application used
- o Subscription plans and users can be managed from the Canon subscription portal
- o Monthly service plans can be cancelled for the next month
- o VAT receipts will be available
- o This is separate from any requirements for paid subscriptions to Adobe's Creative Cloud, or other third-party software services

![](_page_47_Picture_13.jpeg)

### <span id="page-48-0"></span>Remote capture

#### <span id="page-48-1"></span>EOS Utility (Win/Mac)

EOS Utility (not to be confused with the EOS VR Utility software) supports remote shooting from a computer and automatically detects when the RF 5.2mm F2.8L DUAL FISHEYE lens is attached to the camera, enabling additional functions for VR capture.

- Switch left and right eye images to the correct orientation
- Display the live preview in either circular fisheye format or as an equirectangular projection, enabling easier visualisation for setup
- Magnified view (but not in equirectangular projection preview)
- Enables the level tool

![](_page_48_Picture_7.jpeg)

![](_page_48_Picture_8.jpeg)

*\*Magic window: The magic window size is 2045 pixels horizontally and 1391 pixels vertically with a horizontal angle of view of 100 deg and vertical angle is 68 deg.*

![](_page_48_Picture_10.jpeg)

#### <span id="page-49-0"></span>Camera Connect App (iOS / iPad OS / Android)

Camera Connect enables WiFi connection to smartphones and tablets for convenient remote shooting outdoors, automatically detecting when the RF 5.2mm F2.8L DUAL FISHEYE lens is attached to the camera, enabling additional functions for VR capture.

- Switch left and right eye images to the correct orientation
- Display the live preview in either circular fisheye format or as a side-by-side equirectangular projection, enabling easier visualisation for setup

ee se

- Magnified view (but not in equirectangular projection preview)
- Change camera settings

![](_page_49_Picture_6.jpeg)

![](_page_49_Picture_7.jpeg)

![](_page_49_Picture_8.jpeg)

# <span id="page-50-1"></span><span id="page-50-0"></span>APPENDIX Specifications – RF 5.2mm F2.8L DUAL FISHEYE

![](_page_50_Picture_183.jpeg)

*1 Tested under CIPA standards*

*<sup>2</sup> Lenses with dust/moisture resistance are fitted with a rubber ring on the lens mount which may cause slight abrasion of the camera mount. This in no way effects either the lens or camera performance.*

![](_page_50_Picture_4.jpeg)